# ENCIELA SUPERIOR POLITECNICA DEL LITORAL

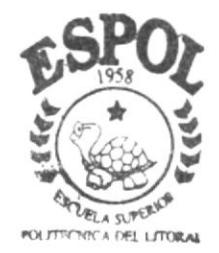

#### PROGRAMA DE TECNOLOGIA EN COMPUTACION

# TESIS DE GRADO

Previo a la obtención del Título de Analista de Soporte de Microcomputadores Tecnólogo en Diseño Gráfico Publicitario

TEMA: Sitio Web del N.G.S. NEGOCIOS GENERALES SAONA S.A.

MANUAL DE USUARIO

AUTORES: Lilia Lorena López Loor Rafael Aníbal López Loor

DIRECTOR:

Anl. Marjorie Espinoza Izquierdo Anl. Alex Espinoza Cárdenas

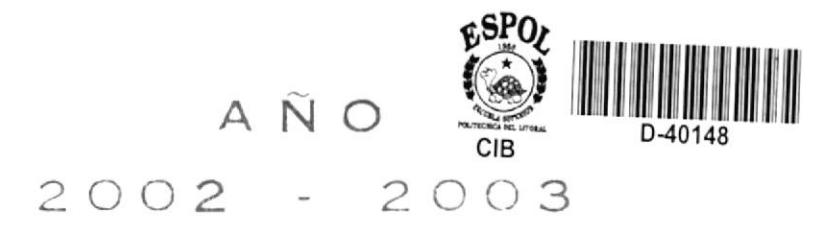

# ESCUELA SUPERIOR POLITÉCNICA DEL LITORAL

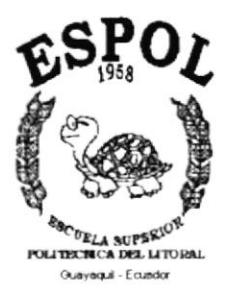

# PROGRAMA DE TECNOLOGÍA EN COMPUTACIÓN

## **TESIS DE GRADO**

#### Previo a la Obtención del Titulo de:

Analista de Soporte de Microcomputadores Tecnólogo en Diseño Gráfico Publicitario

Tema: Sitio Web del N.G.S. NEGOCIOS GENERALES SAONA S.A.

#### **MANUAL DE USUARIO**

Autor(es):

Lilia Lorena López Loor Rafael Aníbal López Loor

#### Director:

Anl. Marjorie Espinoza Izquierdo Anl. Alex Espinoza Cárdenas

> Año  $2002 - 2003$

#### **AGRADECIMIENTO**

Agradecemos a todas las personas que contribuyeron para la realización de nuestras carreras universitarias.

A nuestros directores de tesis , Anl..Marjorie Espinoza y Anl. Alex Espinoza.

#### DEDICATORIA

A todos aquellos que de alguna manera hicieron posible que<br>cumpliéramos con el objetivo de obtener una formación profesional.

#### DECLARACIÓN EXPRESA

"La responsabilidad por los hechos, ideas y doctrinas, expuestas en ésta Tesis de Grado, nos corresponden exclusivamente; y el patrimonio intelectual de la misma, al PROTCOM (Programa de Tecnología en Computación) de la Escuela Superior Politécnica del Litoral."

(Reglamento de exámenes y títulos profesionales de la ESPOL).

#### FIRMA DEL DIRECTOR DE LA TESIS

Anl. Marjorie Espinoza Izquierdo Anl. Alex Espinoza Cárdenas

#### FIRMA DE LOS AUTORES DE LA TESIS

Srta. Lilia Lorena López (Sr. Referent López)  $_{Loor}$ 

Loor

#### OBJETIVOS GENERAIES

Dentro de los objetivos que se desea lograr con el diseño del Sitio Web para ésta empresa están los siguientes.

- Conseguir expandir el comercio farmacéutico nacional.
- $\bullet$  Incorporar la tecnología a la publicidad del mercado farmacéutico.
- Que sus clientes se informen de manera eficaz y rápida sobre la cartera de productos de NGS.
- $*$  Hacer conocer los productos genéricos.

#### OBJETIVOS PARTICULARES

- \* Conseguir que el navegante conozca a la empresa y sus servicios.
- \* Mostrar claramente los tipos de productos genéricos.
- \* Presentar gráficamente los principales genéricos en sus diferentes especialidades.
- \* Hacer conocer a los visitantes del sitio las noticias, y además la posibilidad de contactar a la empresa mediante correo electrónico.

#### A QUIÉN VA DIRIGIDO EL MANUAL

Este manual va dirigido a Negocios Generales Saona & Saona S. A., por ser el beneficiado directo de los diseños que se realizaron durante la creación del Sitio Web.

Su finalidad es guiar al usuario en la navegación y uso del sitio, tratando de cubrir todas las posibles interrogantes.

#### TABLA DE CONTENIDO

#### Capítulo 1

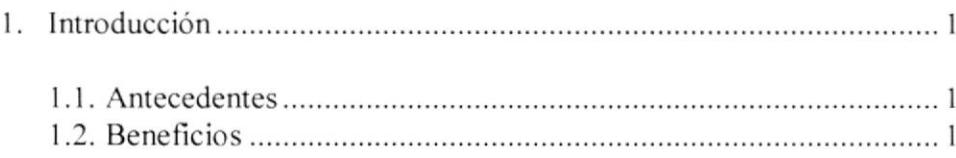

#### Capítulo 2

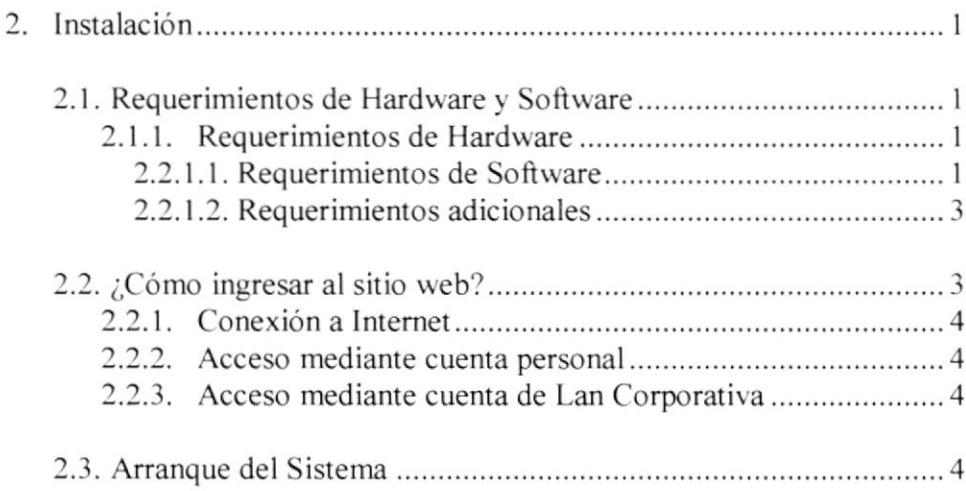

#### Capitulo 3

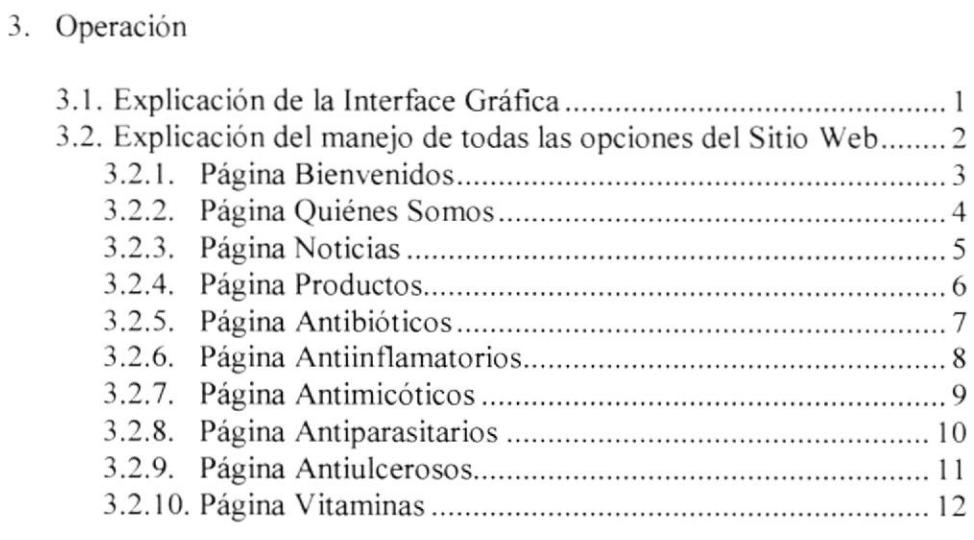

#### Anexo A

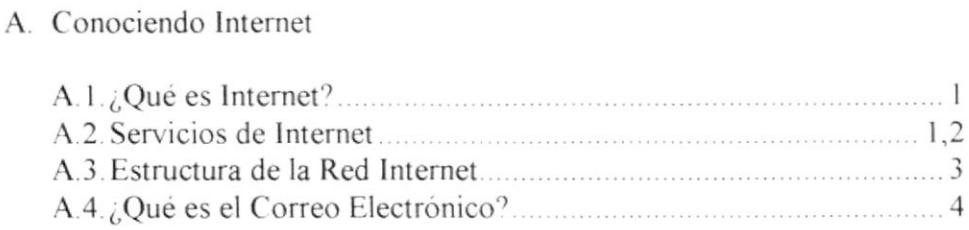

#### Anexo B

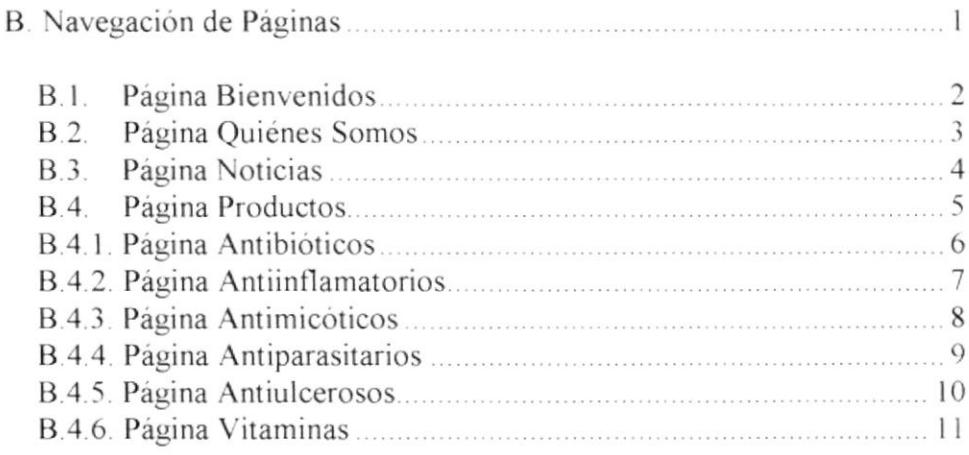

#### Anexo C

Glosario de Términos

# Capitulo <sup>1</sup>

# Introducción

#### 1. INTRODUCCIÓN

#### I I ANTECEDENTES

transmitidas a nosotros por los dos porman nuestra sociedad. y esperanzas dne detectamos en el mercado farmacéutico y que son apostores creatividad y del profundo conocimiento de las carencias que Nuestra empresa, NGS, es el producto de la necesidad, de la

.aoisos aoisd y abadorqmos babilas de ,aoiis roqoa sdnejjoa dne pnacsu tearspjecet an asjng cou brogncroa sociales utbanos y rurales; que los mismos estén al alcance de gue satisfagan las necesidades para sentidas aeridas de los grupos Tenemos cómo objetivo principal, facilitar productos farmacéuticos

#### I.2 BENELICIOS

- botengan información de los productos.<br>▼ Una segura, confiable y rápida manera de que los usuarios
- . Mostrar promociones y/o eventos.
- este nedocio. competir con otras empresas a ujvel nacional due se dediquen a • Estar en la vitrina más grande del mundo como es la Internet y

# Capítulo 2

Instalación

#### 2. INSTALACIÓN

#### 2.1 REQUERIMIENTOS DE HARDWARE Y SOFTWARE

Para navegar por Internet tanto el Hardware como el Software deben cumplir con ciertos requerimientos que se detallarán a continuación:

#### 2.1.1. REQUERIMIENTOS DE HARDWARE

- \* Procesador Pentium MMX o similar, por lo menos con 166 Mhz. de velocidad, o superior.
- \* 32 MB. de memoria RAM como mínimo, preferible 64 MB.
- ◆ Tarjeta de Video o Acelerador Gráfico con por lo menos 1 MB. de memoria.
- Monitor Súper VGA a color, con una resolución de 800 \* 600 pixeles.
- · Mouse

#### 2.1.2. REQUERIMIENTOS DE SOFTWARE

- El sistema operativo a utilizar es indiferente puede ser Windows 95, Windows 98, Windows 2000, Linux, Unix, AIX, entre otros. Pero debido a que Windows se ha convertido en el estándar de desarrollo Web, se ha preferido éste como el más idóneo y recomendado.
- · En lo que respecta a navegadores se podría utilizar ya sea Microsoft Internet Explorer o Netscape Navigator.
- \* En el caso de utilizar Microsoft Internet Explorer se recomienda utilizar como mínimo la versión 4 por motivos de compatibilidad.

#### 2.1.3. REQUERIMIENTOS ADICIONALES

Se debe contar con una cuenta de acceso a Internet ya sea personal o corporativa.

En el caso que no se cuente con este servicio, se lo deberá solicitar a un proveedor local que lo brinde, junto con una adecuada instalación ya que requiere de ciertos conocimientos tecnicos.

Se debe ajustar la resolución del adaptador gráfico a 800x600 pixeles, y tener 256 colores como minimo.

 $\Box$ Para considerar estas especificaciones debemos ir al Panel de Control, que lo ubicamos en el menú del Botón Inicio, opción Configuración.

Se mostrará una ventana, en la cual se hace referencia a las diferentes configuraciones de la computadora, escogiendo Pantalla.

Aparecerá una nueva ventana que tiene como título Propiedades de Pantalla, la misma que consta de varias opciones, donde se deberá seleccionar Configuración.

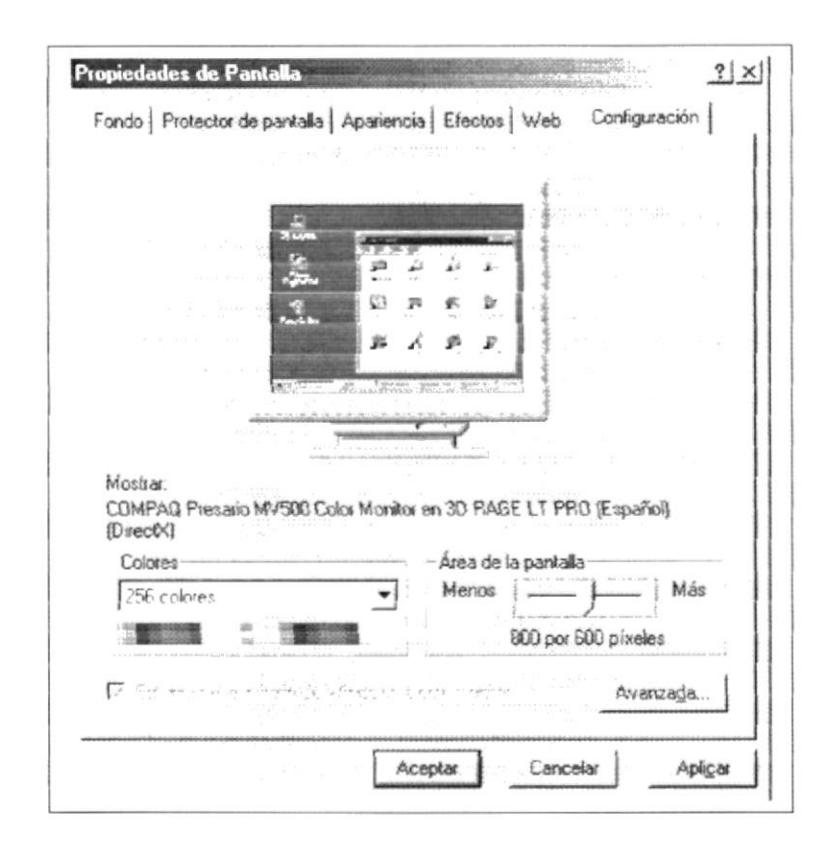

Figura 2.1 Configuración

D Dentro de Configuración, encontramos dibujada una pantalla, la cual simula su configuración actual.

O En la parte inferior se muestra un cuadro de selección titulado Colores, en el cual indica la cantidad de colores que soporta el adaptador de video y el monitor. Aquí se debe seleccionar 256 colores como minimo.

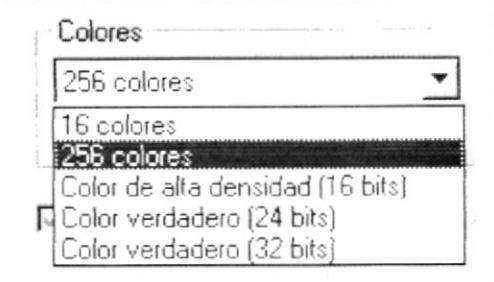

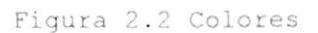

Q En la parte derecha del cuadro Colores, se encuentra un cuadro titulado Área de la pantalla en el cual se define la resolución que tendrá la pantalla, la cual se recomienda que sea 800x600 pixeles.

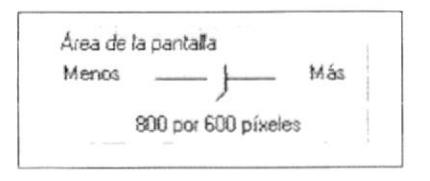

Figura 2.3 Área Pantalla

Q Después de haber realizado estos cambios, presionamos el botón Aceptar para aplicar los cambios.

Q Aparecera un mensaje de reiniciar el equipo para aplicar los cambios, a lo que indicaremos que Si

#### 2.2 ¿CÓMO INGRESAR AL SITIO WEB?

Antes de comenzar a navegar primero se deben cumplir con los requerimientos de Hardware y Software señalados anteriormente.

En caso de cumplir con todos estos requerimientos, se deben definir ciertos ajustes a su computador para navegar por Internet.

#### 2.2.1 CONEXIÓN A INTERNET

Para conectarse a Internet, puede realizarlo en dos formas:

#### 2.2.1.1 ACCESO MEDIANTE CUENTA PERSONAL

- Si usted tiene una cuenta de acceso a Internet, primero deberá realizar un acceso mediante Acceso Telefónico a Redes que se encuentra dentro de Inicio, Programas, Accesorios (Windows95), Comunicaciones (Windows 98); dentro del cual encontrará los accesos a Internet que le instaló su proveedor.
- D Posicionese en la conexión de acceso a Internet y presione ENTER.
- Le aparecerá una ventana en la cual le pedirá que digite su  $\Box$ codigo de usuario y su contraseña, y presionamos el botón CONECTAR.
- Paso seguido se conectará con su ISP, validará su usuario y contraseña, y si son correctos le permitirá el ingreso, si no es así le notificará que no ha podido conectarse.

#### 2.2.1.2 ACCESO MEDIANTE CUENTA DE LAN CORPORATIVA

En el caso de contar con una Cuenta Corporativa o una Intranet, deberá solicitar un acceso a su Administrador de Red.

Q Abrir el Navegador

El navegador de Internet conocido también como Browser o Explorador, es quizás la herramienta más importante dentro del mundo de Internet, ya que este permite la comunicación entre el usuario y la Red.

I Inicio, Programas, en cualquier versión de Windows

#### 2.3 ARRANQUE DEL SISTEMA WEB

Para comenzar a trabajar con un sitio Web, es necesario tomar las siguientes consideraciones:

- O Verificar el tipo de enlace utilizado en la conexión Internet, el cual puede ser enlace telefónico a través de una tarjeta fax módem, o enlace dedicado.
- Q Considerar el tipo de equipo (PC), según los requerimientos solicitados de Hardware y Software.

# Capítulo 3

Operación

#### 3. OPERACIÓN

#### 3.1 EXPLICACIÓN DE LA INTERFACE GRÁFICA

A continuación se detalla la manera de accesar a nuestro Sitio Web a través de la plataforma de Windows:

- ◆ Presionando el botón Inicio, luego Programas y por último Internet Explorer.
- \* Ó presionando el icono Internet Explorer que se encuentra sobre el escritorio de Windows.
- · Una vez cargada la página principal del sitio Web, usted podrá apreciar varios botones con sus diversas opciones, cada una de ellas enlazadas a otras páginas a través de hipervinculos.

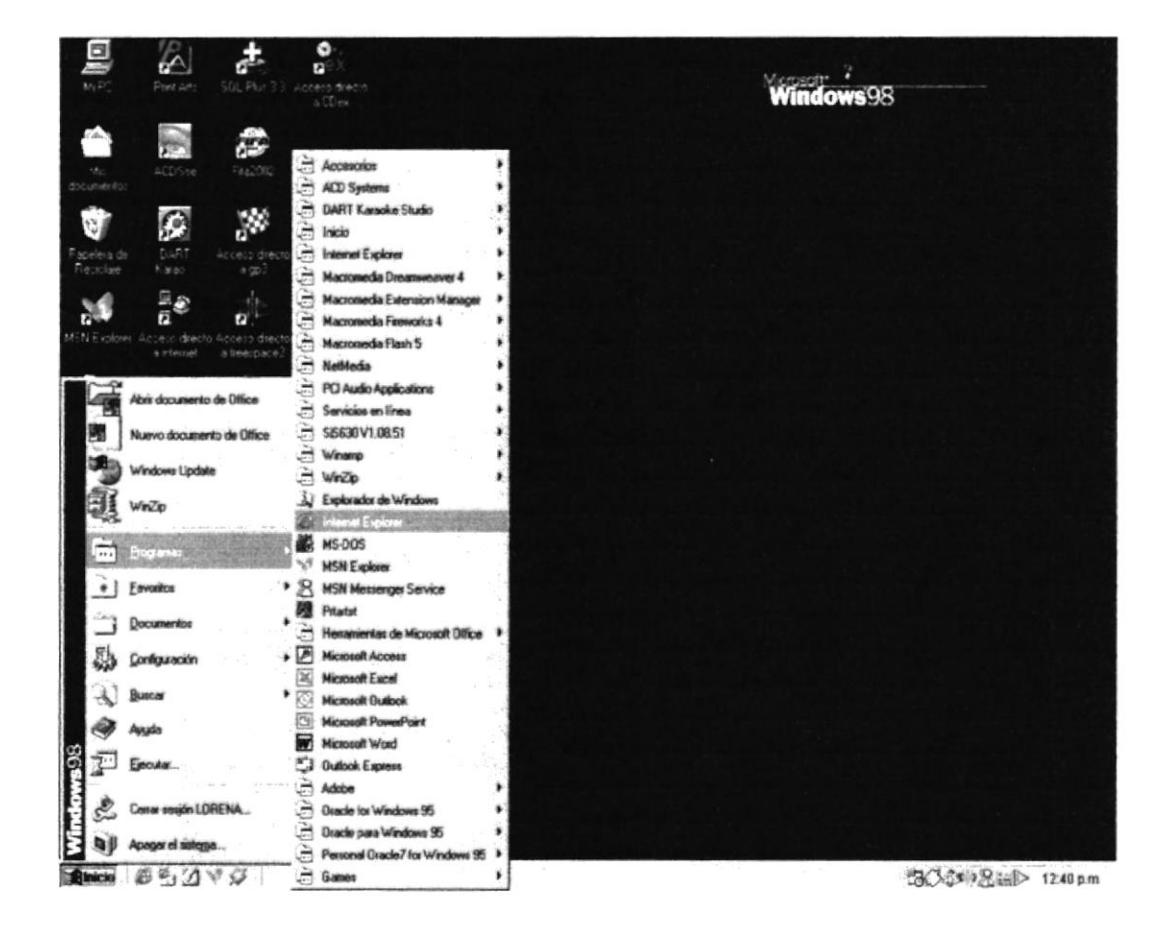

#### 3.2 EXPLICACIÓN DEL MANEJO DE TODAS LAS OPCIONES DEL SISTEMA WEB.

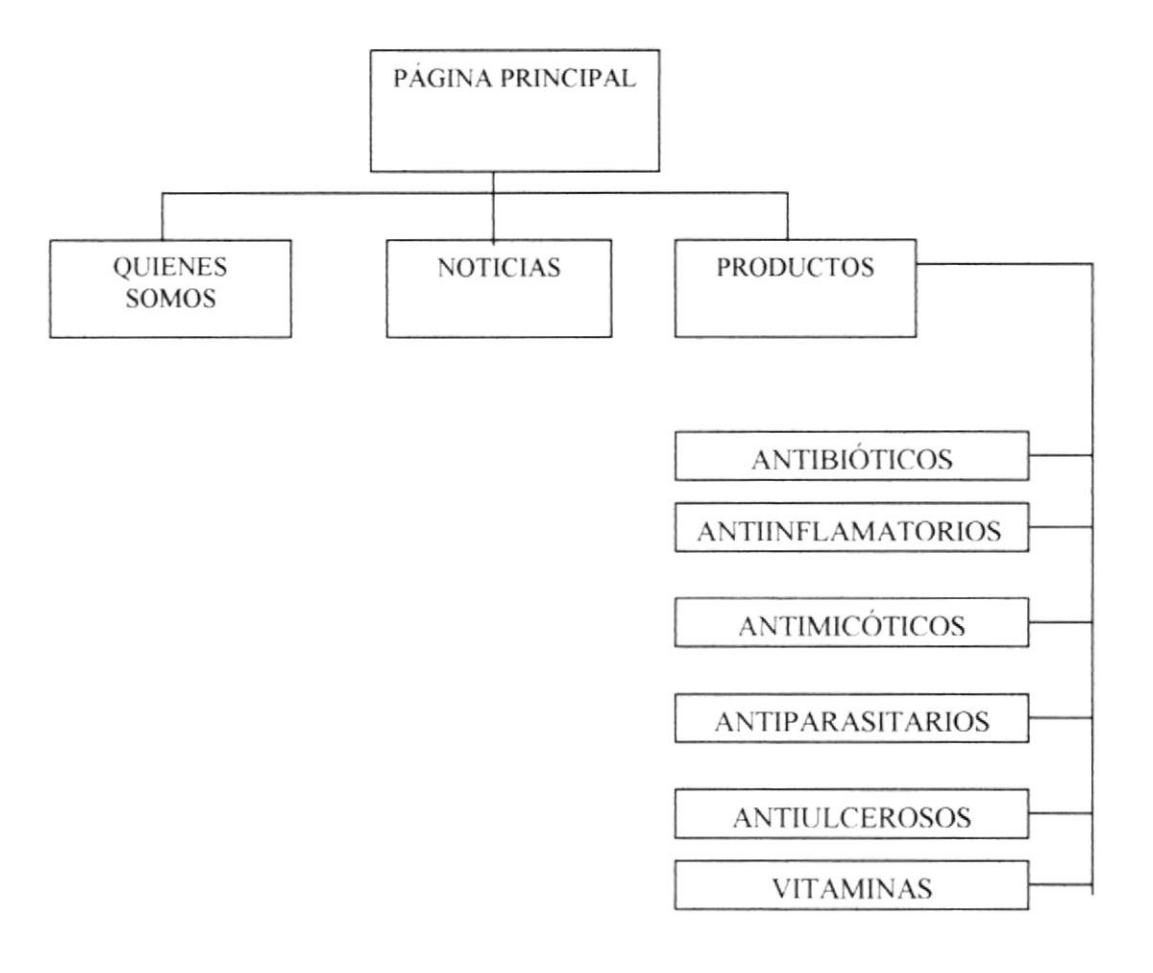

#### 3.2.2 Página Quiénes somos

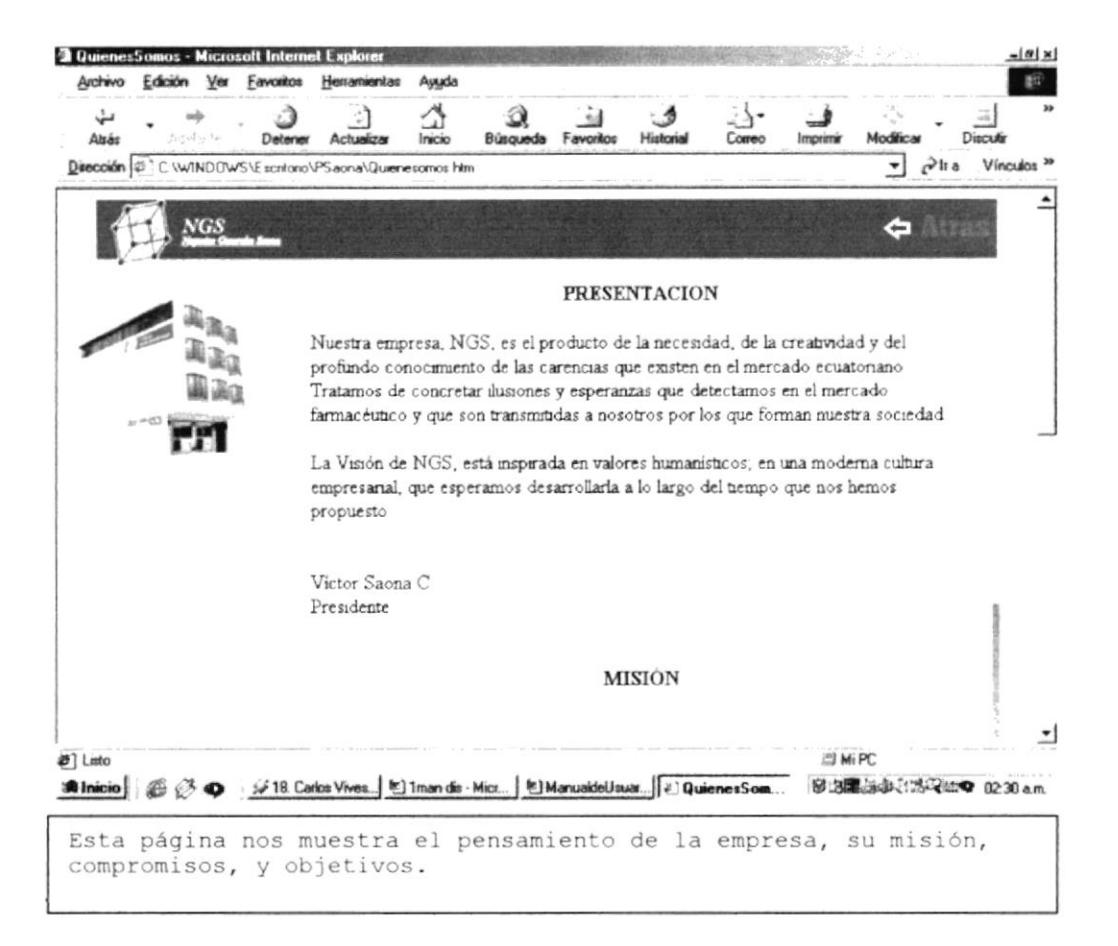

#### 3.2.3 Página Noticias

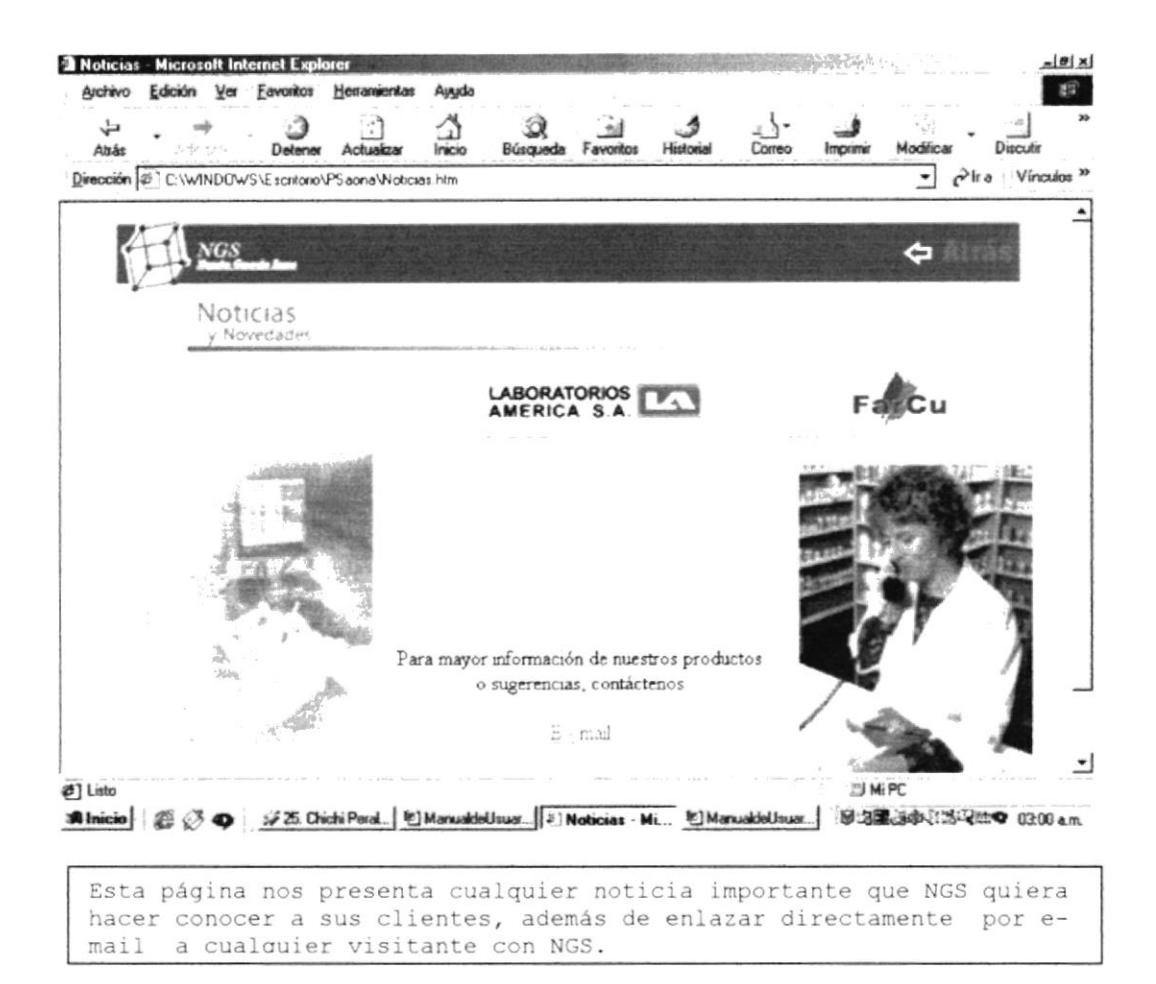

#### 3.2.4 Página Productos

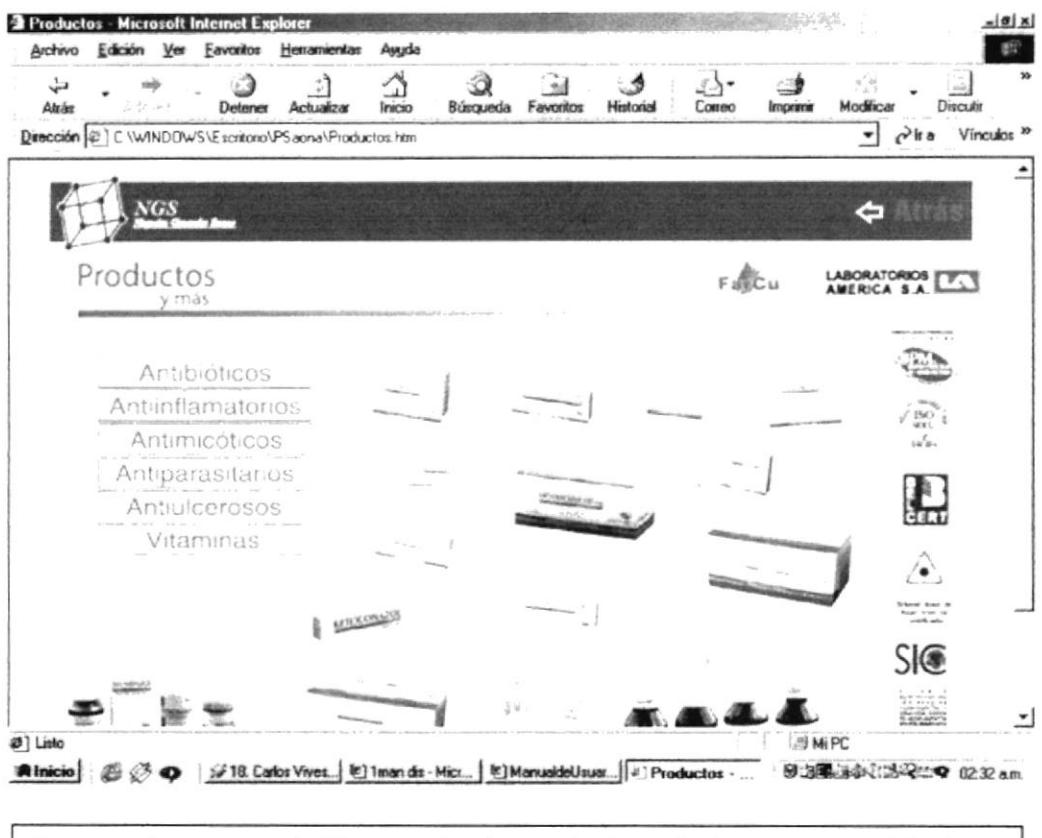

Nos muestra en pantalla un mix de productos de la empresa. Además nos enlaza mediante links a otras páginas por especialidad de producto.

#### 3.2.5 Página Antibióticos

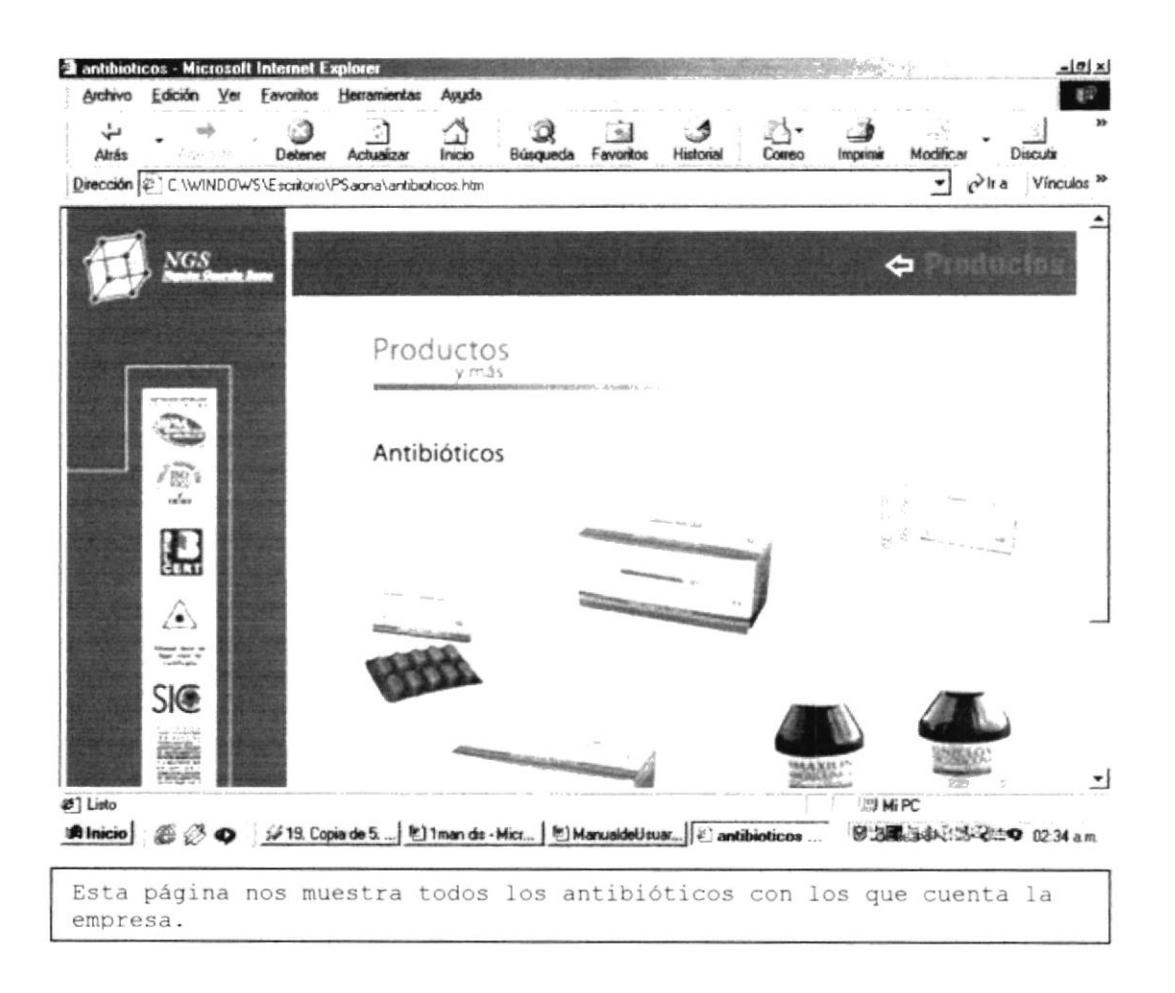

#### 3.2.6 Página Antiinflamatorios

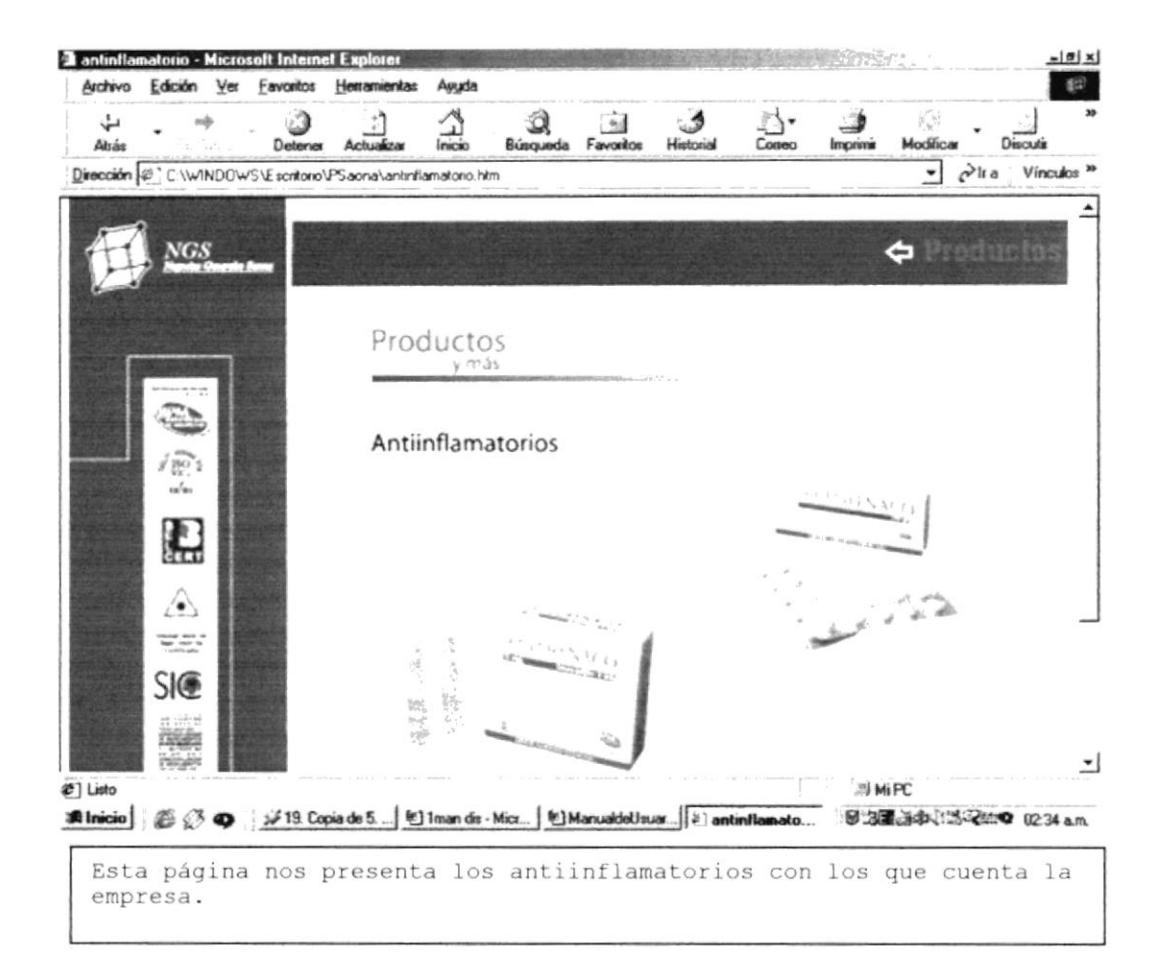

#### 3.2.7 Página Antimicóticos

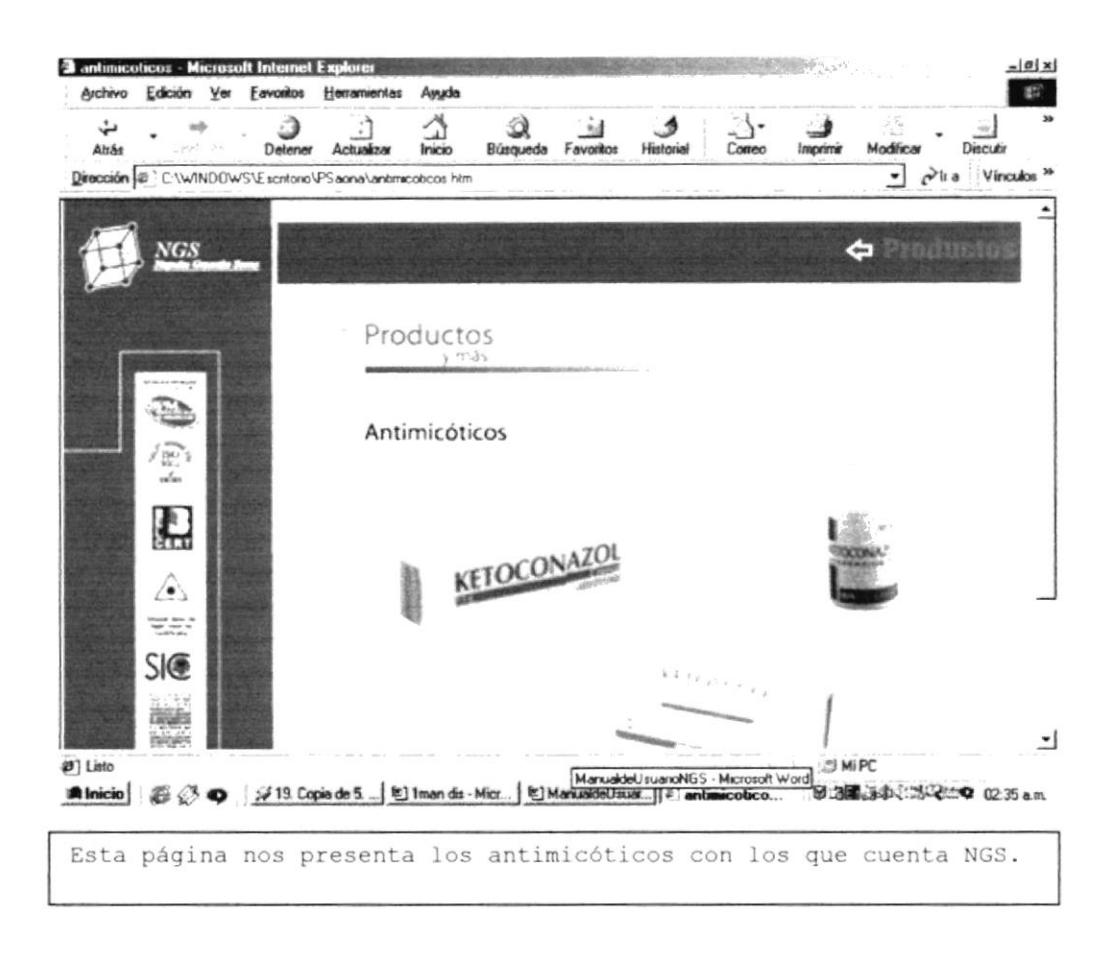

#### 3.2.8 Página Antiparasitarios

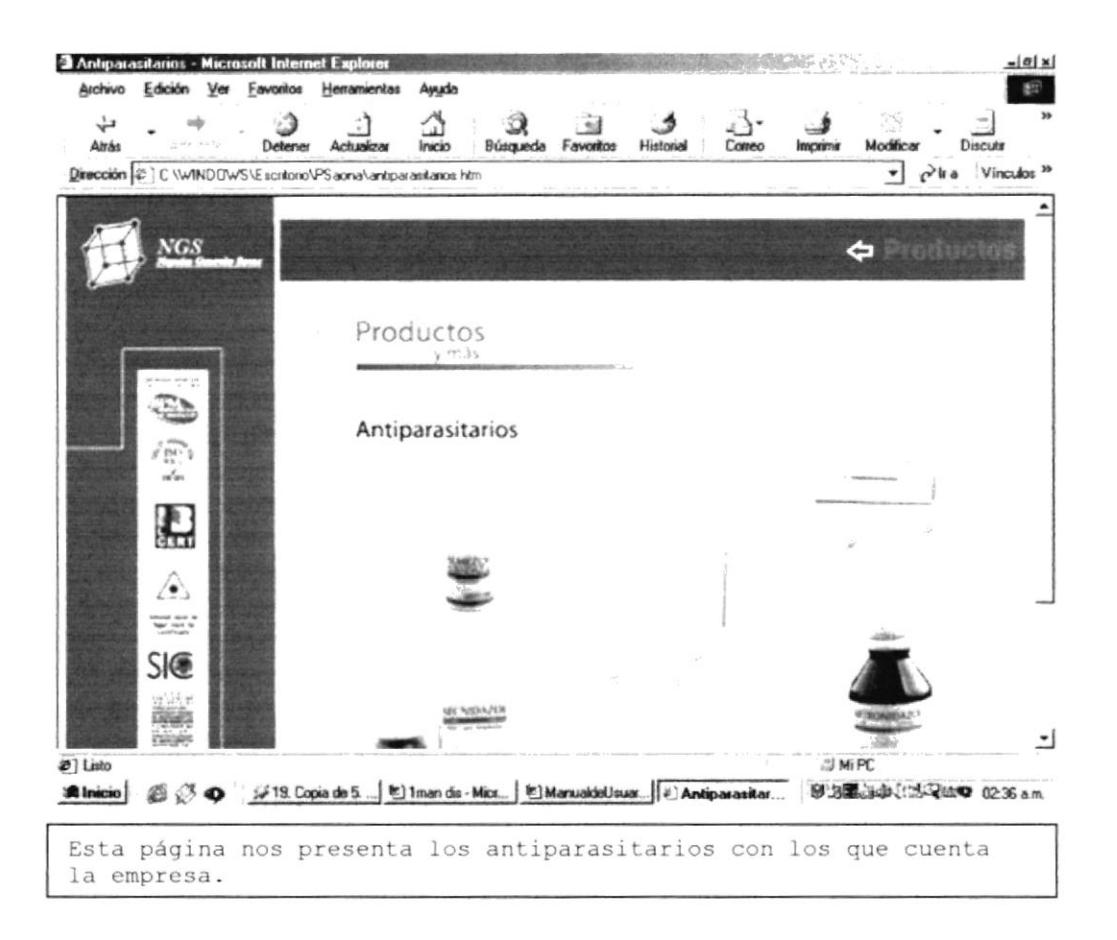

#### 3.2.9 Página Antiulcerosos

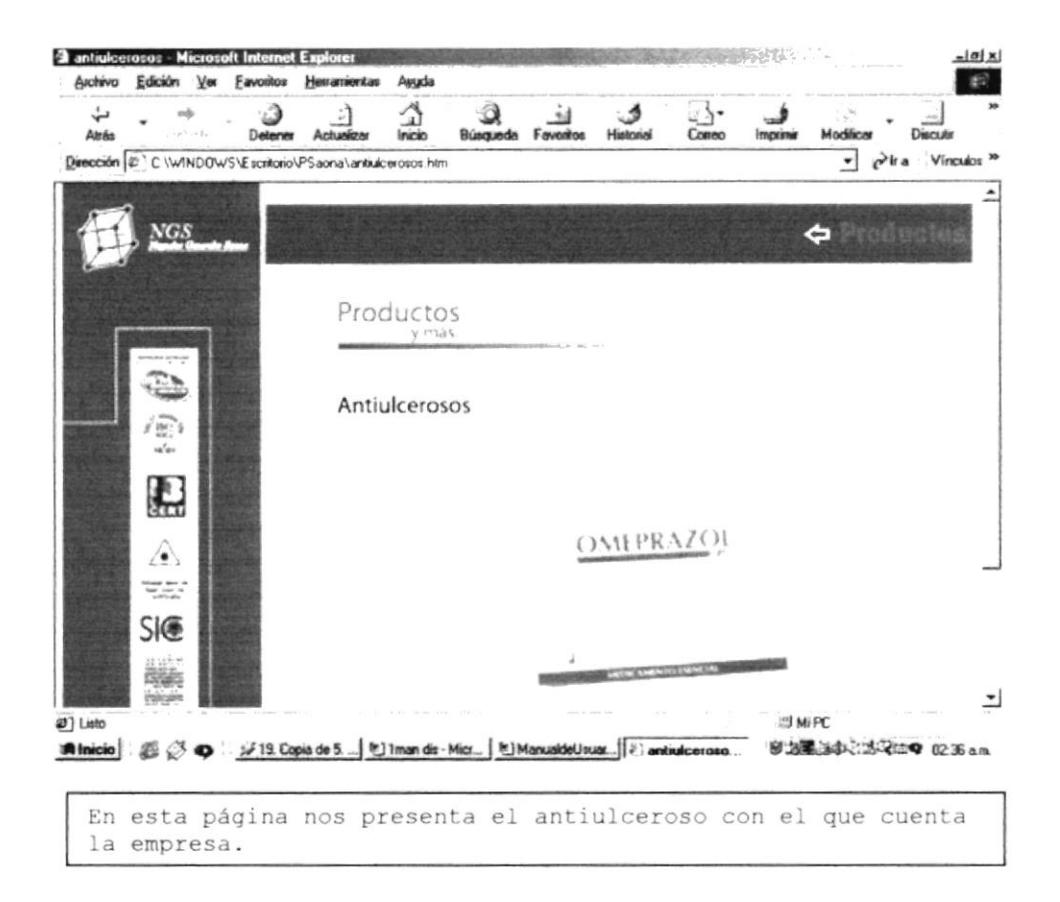

#### $3.2.10$ Página Vitaminas

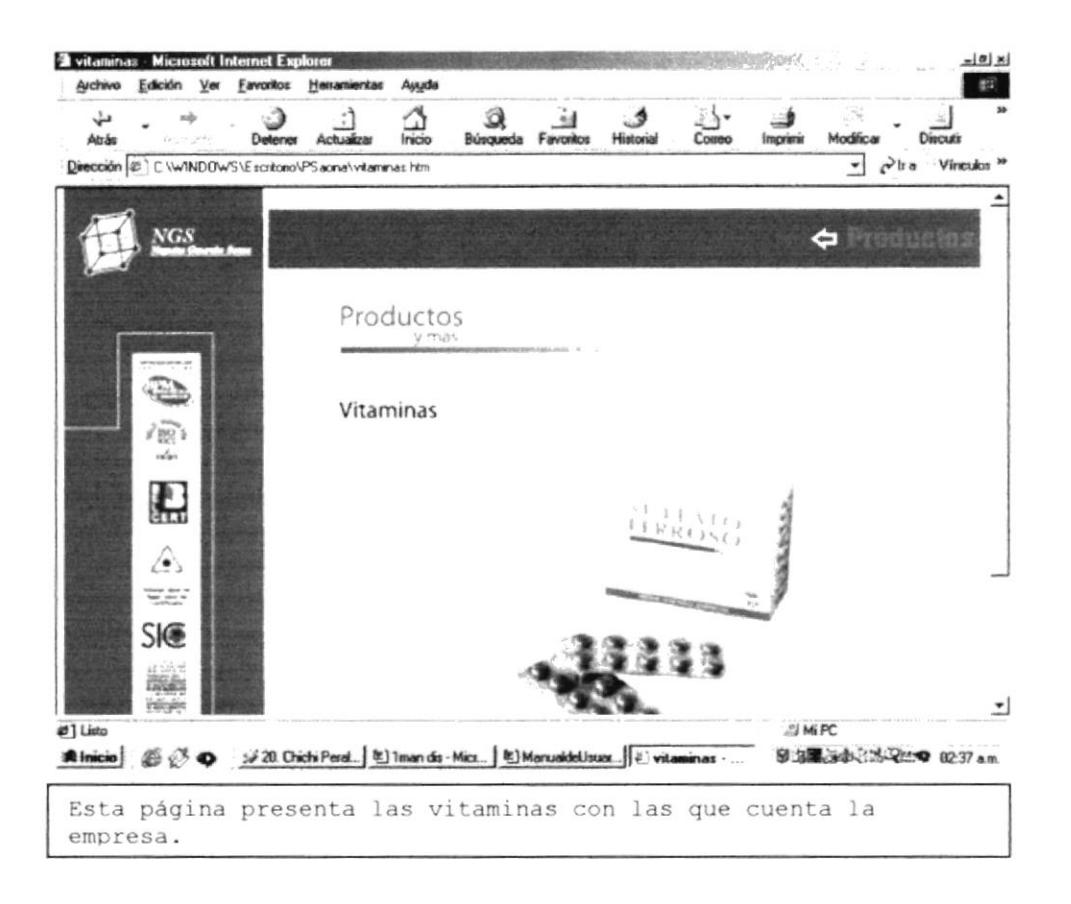

# Anexo A

Conociendo Internet

#### A. CONOCIENDO INTERNET

#### A.1 ¿Qué es Internet?

Algunos definen Internet como "La Red de Redes", y otros como "Las Autopistas de la Información". Efectivamente, Internet es una Red de Redes porque está hecha a base de unir muchas redes Iocales de ordenadores, es decir, de unos pocos ordenadores en un mismo edificio o empresa. Además, ésta es "La Red de Redes" porque es la mas grande. Prácticamente todos los paises deI mundo tienen acceso a Internet.

Por la Red Internet circulan constantemente cantidades increíbles de información, por este motivo se le llama también La Autopista de la Información. Hay 50 millones de "Internautas" (personas que "navegan" por Internet en todo el Mundo) . se dice "navegar" porque es normal el ver información que proviene de muchas partes distintas del Mundo en una sola sesión.

Una de las ventajas de Internet es que posibilita la conexión con todo tipo de ordenadores, desde los personales, hasta los más grandes que ocupan habitaciones enteras. Incluso podemos ver conectados a la Red cámaras de video, robots, y máquinas de refrescos.

#### A.2 Serwicios de internet

Las posibilidades que ofrece Internet se denominan servicios. Cada servicio es una manera de sacarle provecho a la Red, independiente de Ias dernás. Una persona podria especializarse en eI manejo de solo uno de estos servicios sin necesidad de saber nada de los otros. Sin embargo, es conveniente conocer todo lo que puede ofrecer Internet, para poder trabajar con lo que más nos interese.

Hoy en día, los servicios más usados en Internet son: World Wide web, Correo Electrónico, FTP, Grupos de Noticias, IRC y Servicios de TeLefonia.

La World Wide Web o WWW como se suele abreviar, se inventó a finales de los 80 en el CERN, el Laboratorio de Física de Particulas más importante del Mundo. Se trata de un sistema de distribución de información tipo revista. En la Red quedan almacenadas lo que se llaman Páginas Web, que no son más que páginas de texto con gráficos o focos. Aquellos que se conecten <sup>a</sup> Internet pueden pedir acceder a dichas páginas y acto seguido éstas aparecen en la pantalla de su ordenador; este sistema de

visuallzación de 1a informacion revolucionó el desarrollo de Internet.

A partir de la invención de la WWW, muchas personas empezaron a conectarse a la Red desde sus domicilios, como mero entretenimiento. Internet recibió un gran impulso, hasta el punto de que hoy en día casi siempre que se hablamos de Internet, nos referimos a la WWW.

El Correo Electrónico nos permite enviar cartas escritas con el ordenador a otras personas que tengan acceso a la Red. Las cartas quedan acumuladas en Internet hasta el momento en que se piden. Es entonces cuando son enviadas al ordenador del destinatario para que pueda leerlas. El correo electrónico es casi instantáneo, a diferencia del correo normal, y además muy barato; podemos cartearnos con cualquier persona del Mundo que disponga de conexión a Internet.

El FTP (File Transfer Protocol) nos permite enviar ficheros de datos por Internet. Ya no es necesario guardar la información en disquetes para usarla en otro ordenador. Con este servicio, muchas empresas informáticas han podido enviar sus productos a personas de todo el mundo sin necesidad de gastar dinero en miles de disquetes ni envios. Muchos particulares hacen uso de este servicio para por ejemplo dar a conocer sus creaciones informáticas a nivel mundial.

Los Grupos de Noticias son eI servicio más apropiado para entablar debate sobre temas técnicos. Se basa en el servicio de Correo ELectrónico. Los mensajes que envianos a 1os Grupos de Noticias se hacen públicos y cualquier persona puede enviarnos una contestación. Este servicio es de gran utilidad para resolver dudas difíciles, cuya respuesta sólo la sepan unas pocas personas en el mundo.

El servicio IRC (Internet Relay Chat) nos permite entablar una conversación en tiempo real con una o varias personas por medio de texto. Todo lo que escribimos en el teclado aparece en las pantallas de Ios que participan de Ia charLa, También permite el envio de imágenes u otro tipo de ficheros mientras se dialoga.

Los Servicios de Telefonía son las últimas aplicaciones que han aparecido para Internet. Nos permiten establecer una conexión con voz entre dos personas conectadas a lnternet desde cualquier parte del mundo sin tener que pagar el coste de una llamada internacional. Algunos de estos servicios incorporan no sólo voz, sino también imagen, a esto se le llama Videoconferencia.

#### A.3 Estructura de la red internet

Para entender la estructura de Internet es necesario disponer de algún conocimiento sobre redes de ordenadores. En los últimos años se han desarrollado grandes redes que unian ordenadores de empresas o de particulares.

Estas redes, eran de tipo LAN (Local Area Network, redes que unen ordenadores cercanos, en la misma habitación o edificio. Se caracterizan por su gran rapidez en la transferencia de datos y son relativamente sencillas de instalar) o WAN (Wide Area Network, redes locales separadas por grandes distancias unidas por cables de comunicaciones. Son más lentas que las Redes Locales, y sólo se pueden ser instaladas por empresas especializadas en Telecomunicaciones).

Internet es otra Red que está por encima de éstas y que las une <sup>a</sup> todas.

Tenemos como ejemplo los conocidos "Servicios On-Line" en EE.UU. Son redes de ordenadores a los que se podían conectar particulares con el fin de conseguir programas o contactar con otros usuarios por correo. A estas redes se subscribian los usuarios pagando una cuota. "America On-Line", "Compuserver" ó "The Microsoft Network" son algunas de éstas redes. Con la llegada de Internet, los usuarios de estas redes disponen de más alcance puesto que se les permite contactar con ordenadores que están fuera de su Red, o sea en Internet.

En resumen: Internet es una red de alcance mundial que une una gran cantidad de redes grandes de ordenadores. Esto afecta aI usuario de Internet, puesto que le permite contactar con gente y ordenadores de todo eL mundo desde su propia casa.

Internet funciona con Ia estrategia "CIiente/servidor", Io que significa que en la Red hay ordenadores Servidores que dan una información concreta en el momento que se solicite, y por otro Iado están Los ordenadores que piden dicha informacion, 1os llamados Clientes.

Existe una gran variedad de "lenguajes" que usan los ordenadores para comunicarse por Internet. Estos " Ienguajes" se Ilaman Protocolos. Para el mundo del Internet se ha establecido que toda la información ha de ser transmitida mediante el Protocolo TCP/IP que son 1as siqLas de "Transfer Contro]. protocol / Internet Protocol".

#### A.4 ¿Qué es el correo electrónico?

Tal como se lo indicó en las Referencias Generales, el Correo Electrónico o e-mail, nos permite enviar cartas escritas con el ordenador a otras personas que tengan acceso a la Red. Las cartas quedan acumuladas en Internet hasta el momento en que se piden. Es entonces cuando son enviadas al ordenador del destinatario para que pueda leerlas.

El correo electrónico es casi instantáneo, a diferencia del correo normal, y además muy barato; podemos cartearnos con cualquier persona del Mundo que disponga de conexión a Internet.

Existen dos tipos de correo electrónico:

1. El servicio que ofrecen las compañías proveedoras del servicio de Internet, por el cual se debe pagar un valor mensual por uso de este servicio.

2. El servicio de e-mail gratuito, el cual podemos utilizar tras la suscripción por medio del Ilenado de un formulario de inscripción. Existen diferentes lugares para la suscripción, la más conocidas: www.mixmail.com y www.latinmail.com (e-mail en español) y www.maiL.yahoo.com y www,hotmail.com (e-mail en i ngl és ) ,

# Anexo <sup>B</sup>

# Navegación de Páginas

#### B. NAVEGACIÓN DE PÁGINAS

Nuestro Sitio Web contiene las siguientes páginas, cada una de ellas contienen gráficos animados y fijos, además, el detalle de cada uno de los servicios, instalaciones, etc.

#### **B.1 PÁGINA BIENVENIDOS**

..\PSaona\Principal.htm

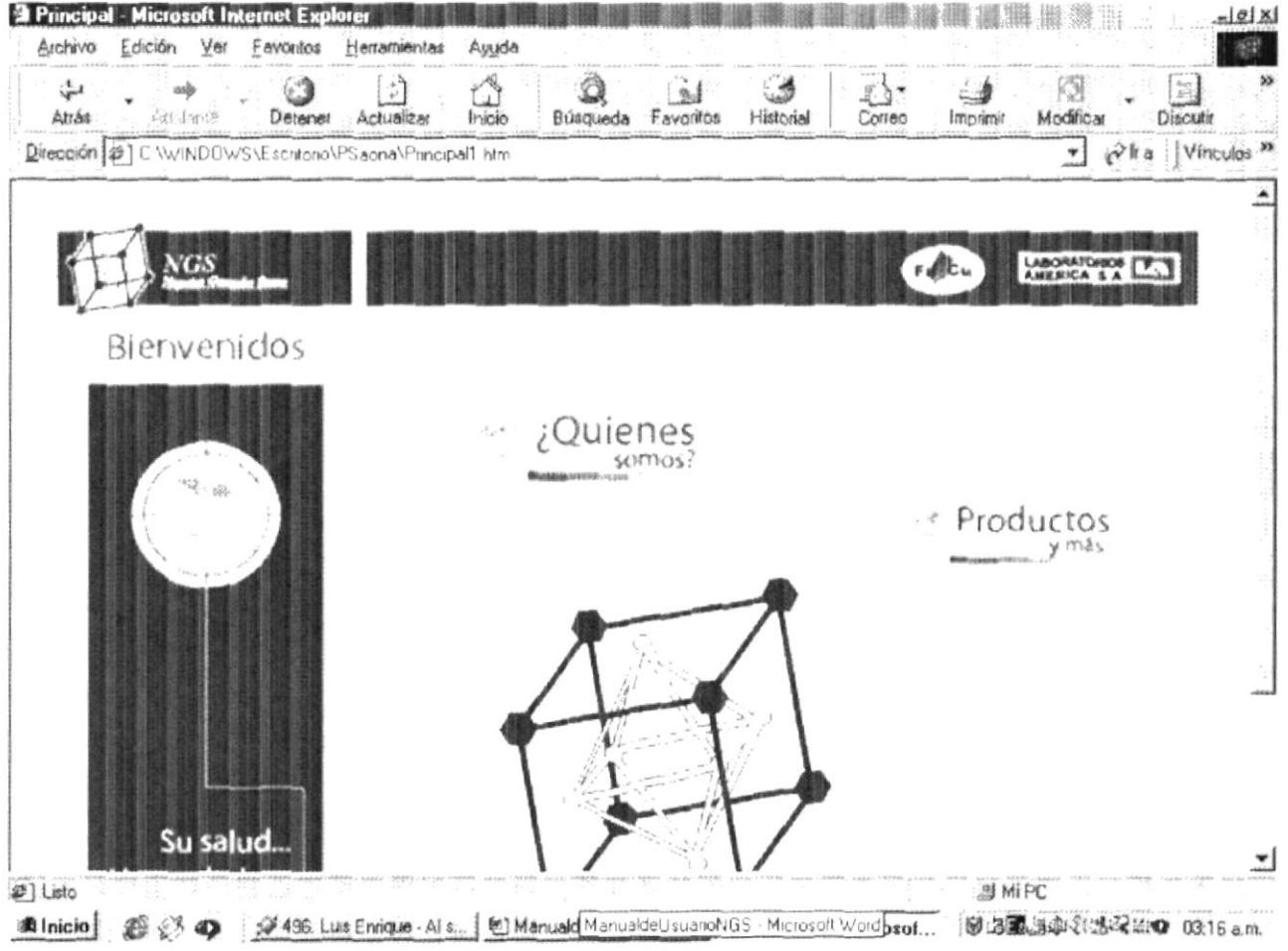

#### B.2 PÁGINA QUIÉNES SOMOS

..\PSaona\Quienesomos.htm

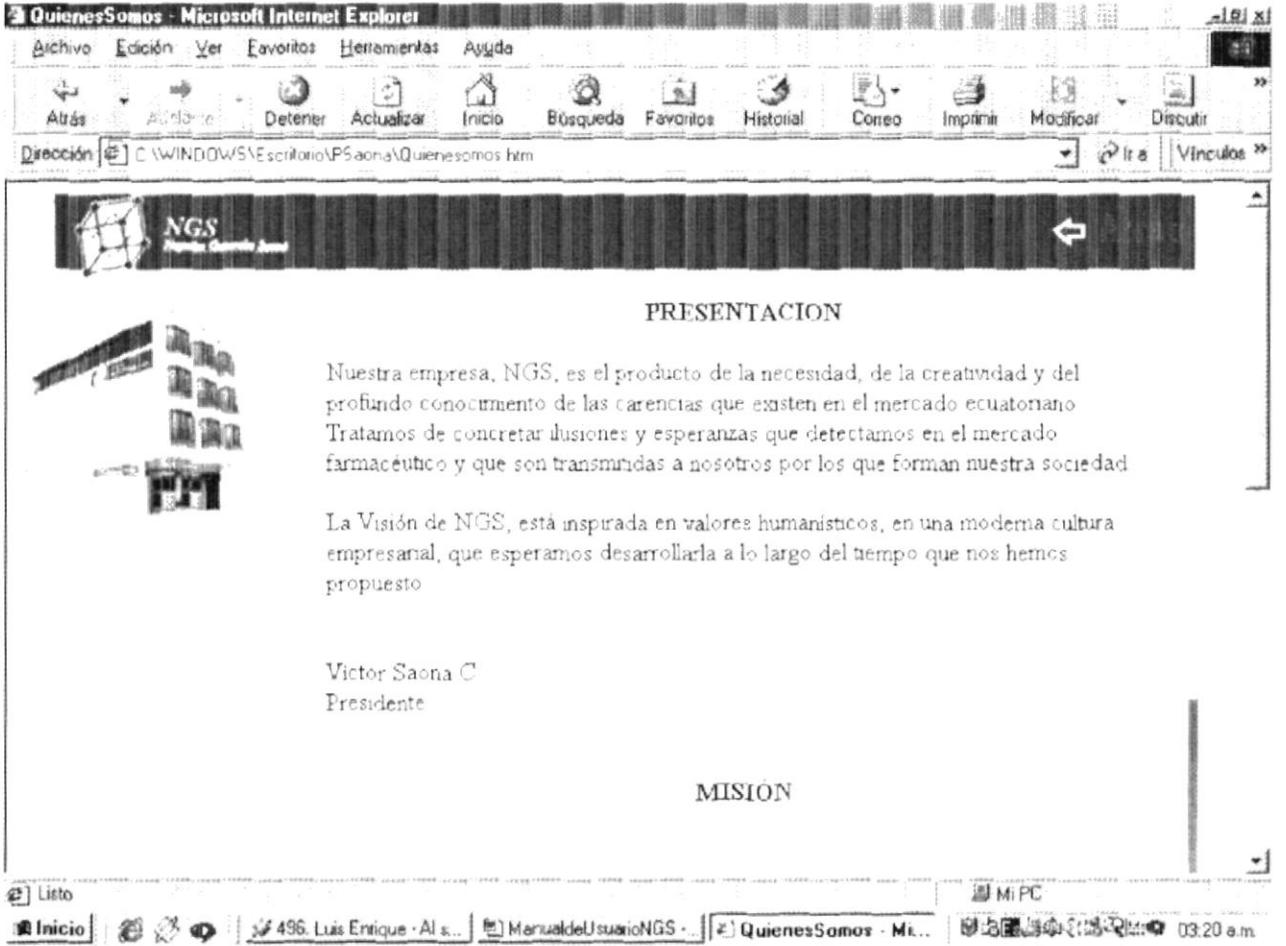

# B.3 PÁGINA DE NOTICIAS

..\PSaona\Noticias.htm

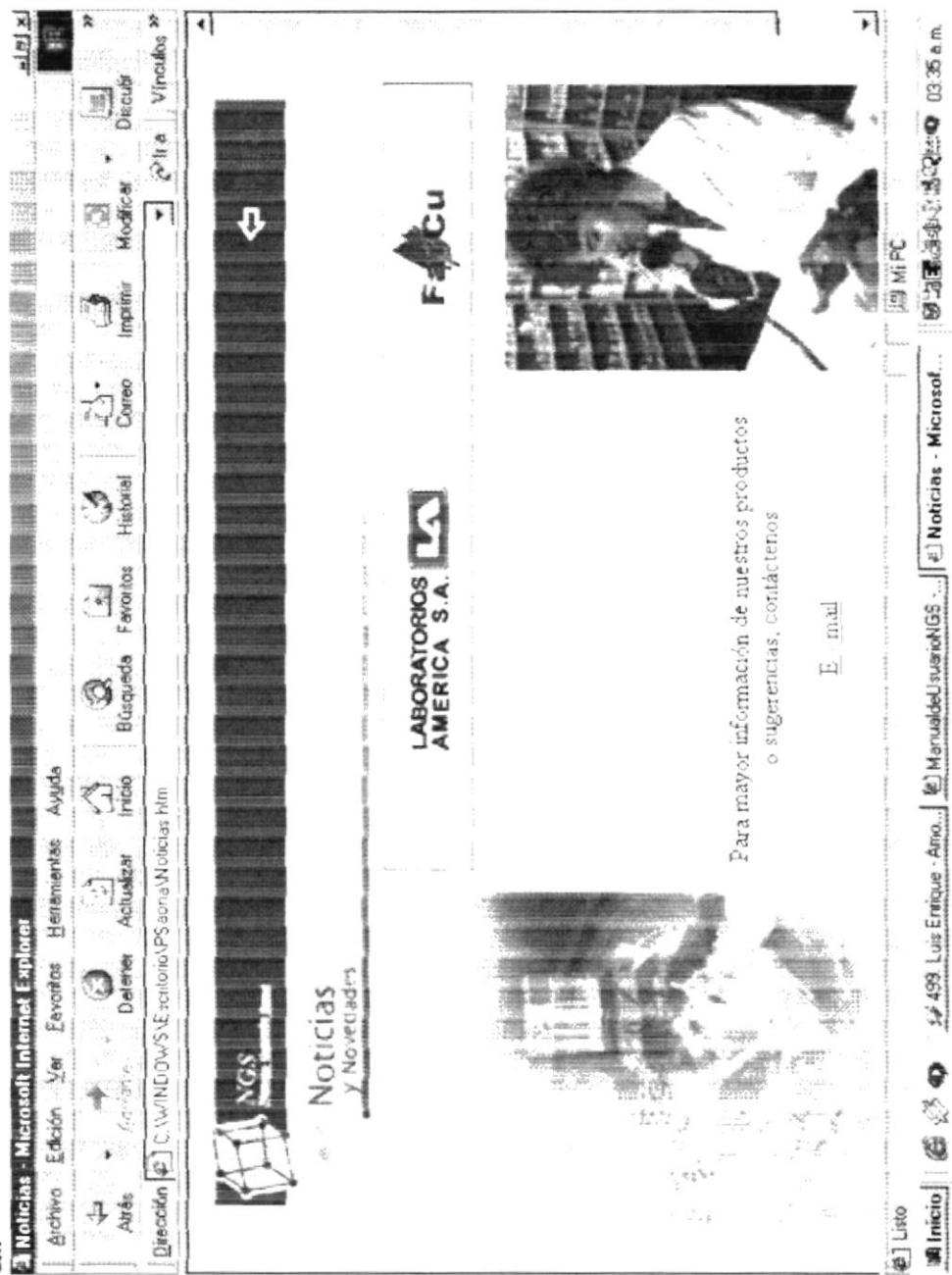

Anexo B Página: 4

# B.4 PÁGINA PRODUCTOS

# ..\PSaona\Productos.htm<br>Photos Hispani International Person

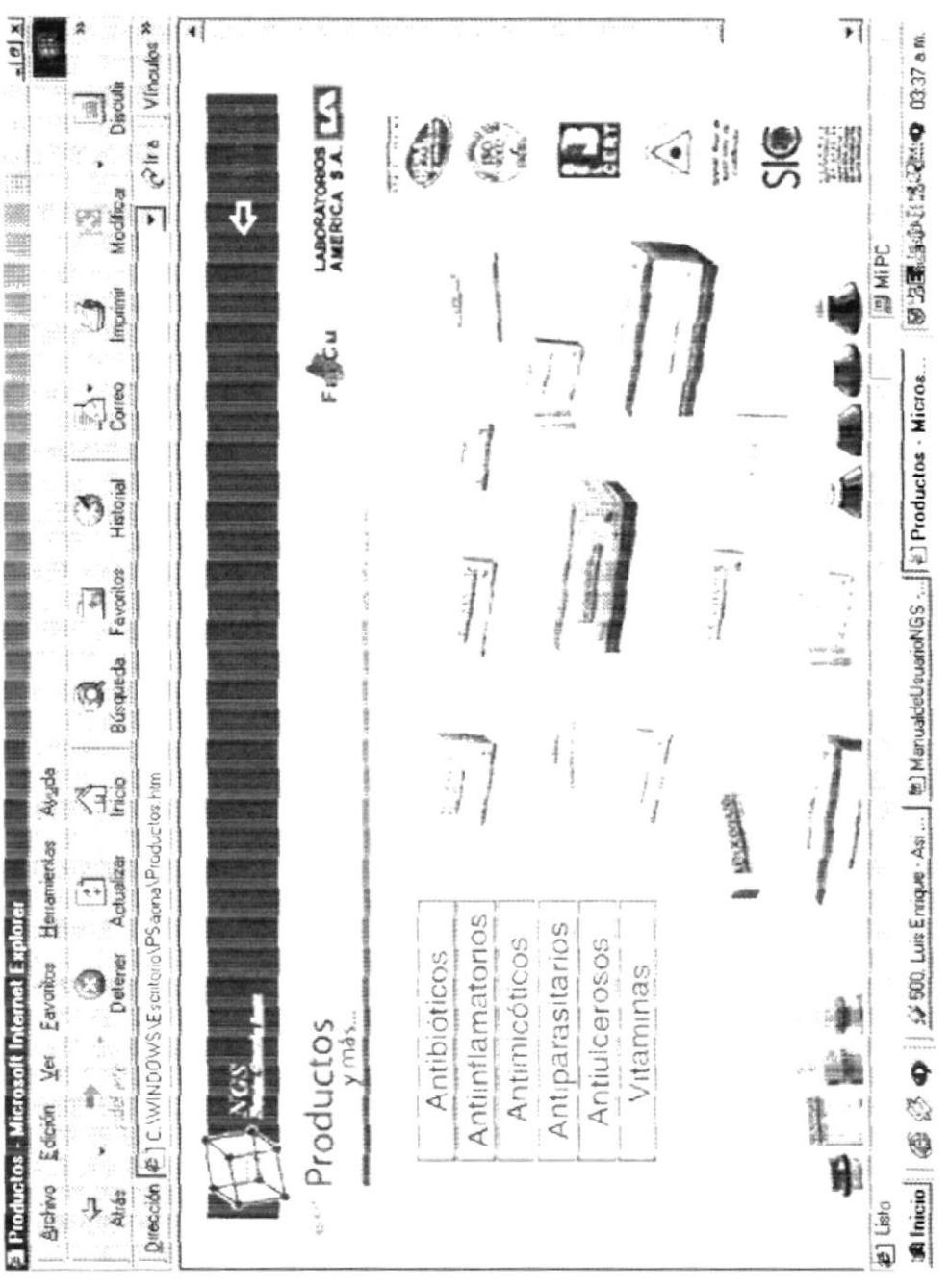

Anexo B Página: 5

#### B.4.5 PÁGINA ANTIULCEROSOS

..\PSaona\Productos\antiulcerosos.htm

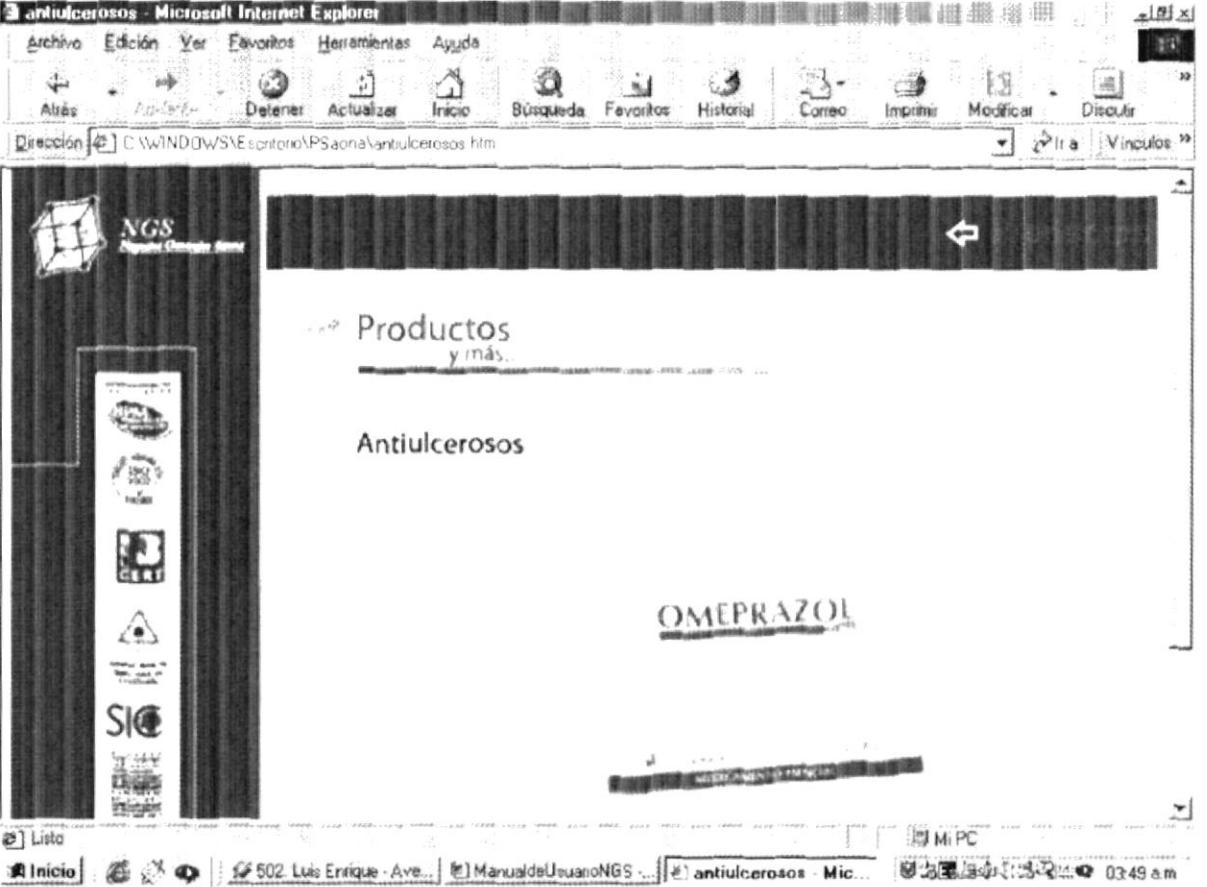

#### B.4.4 PÁGINA ANTIPARASITARIOS

..\PSaona\Productos\antiparasitarios.htm

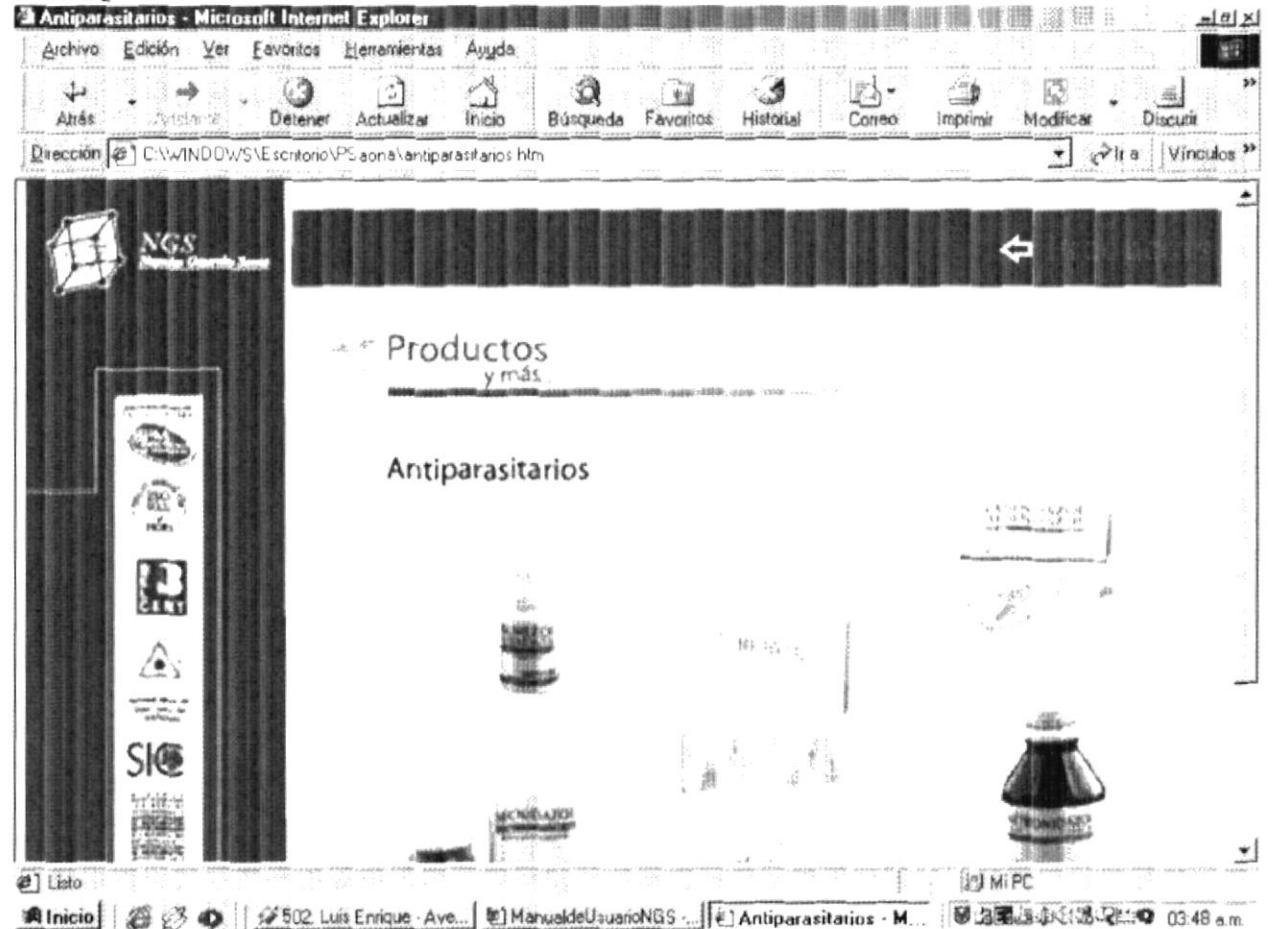

#### 4.3 PÁGINA ANTIMICÓTICOS **B**.

..\PSaona\Productos\antimicóticos.htm

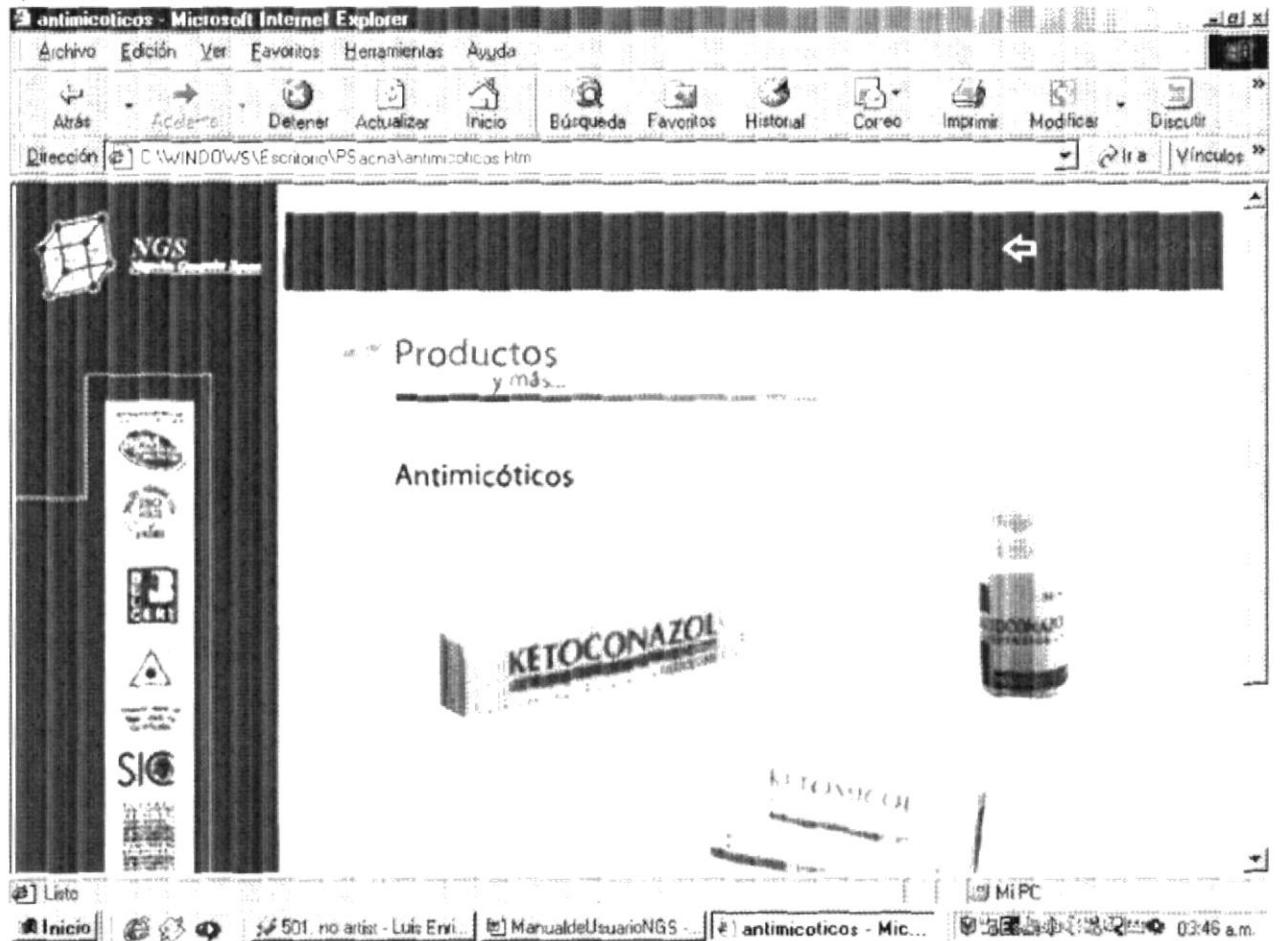

#### B.4.2 PÁGINA ANTIINFLAMATORIOS

..\PSaona\Productos\antiinflamatorios.htm

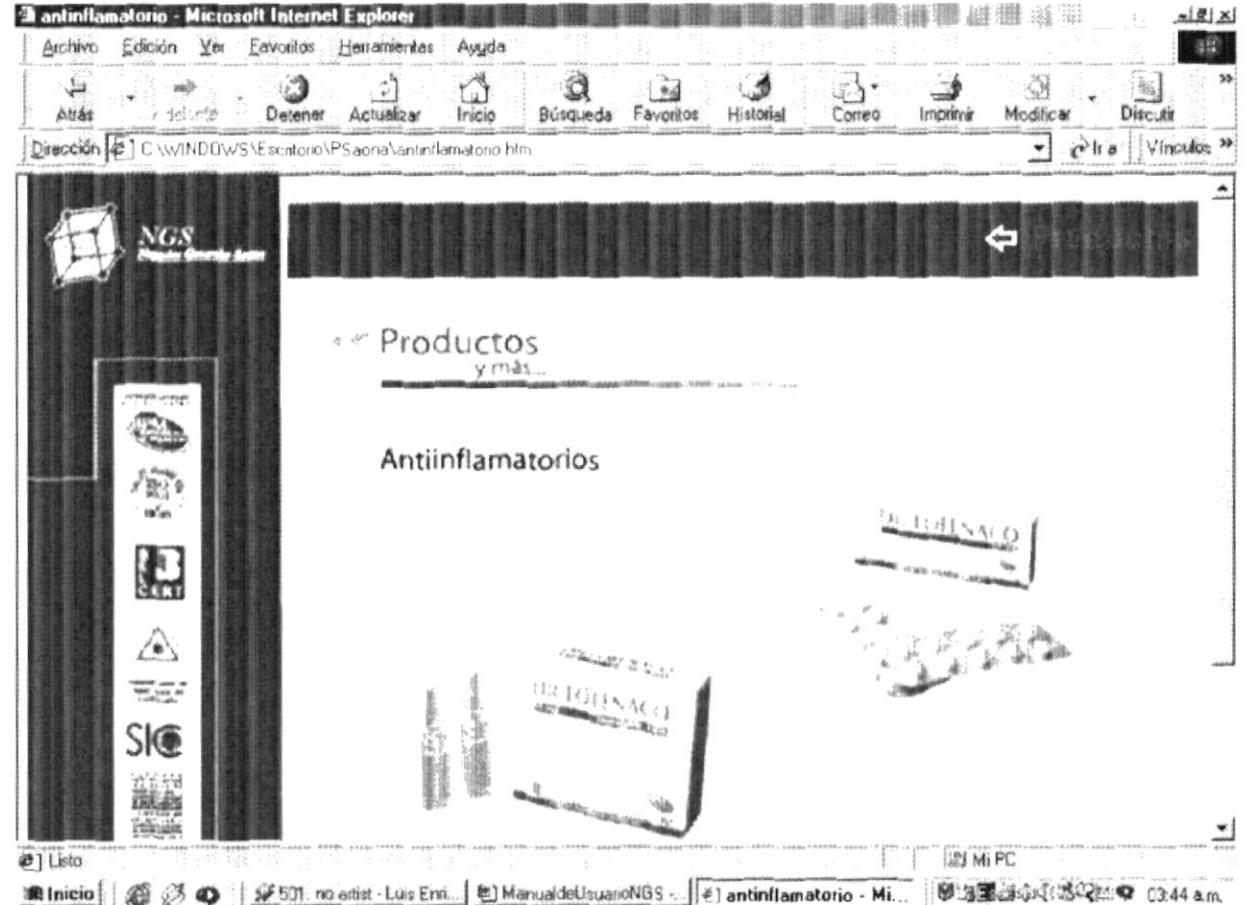

#### B.4.1 PÁGINA ANTIBIÓTICOS

..\PSaona\Productos\antibióticos.htm

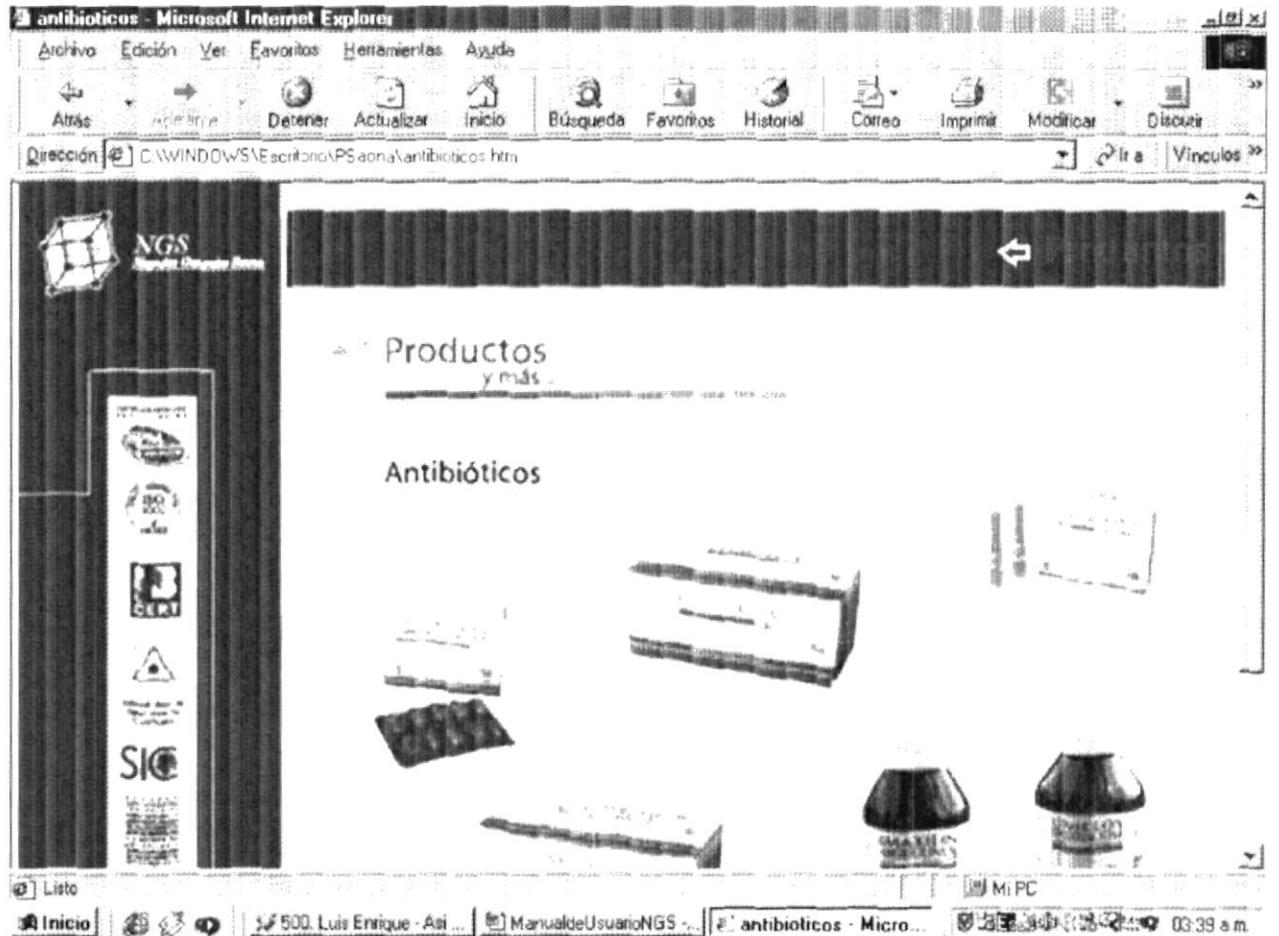

#### B.4.6 PÁGINA VITAMINAS

..\PSaona\Productos\vitaminas.htm

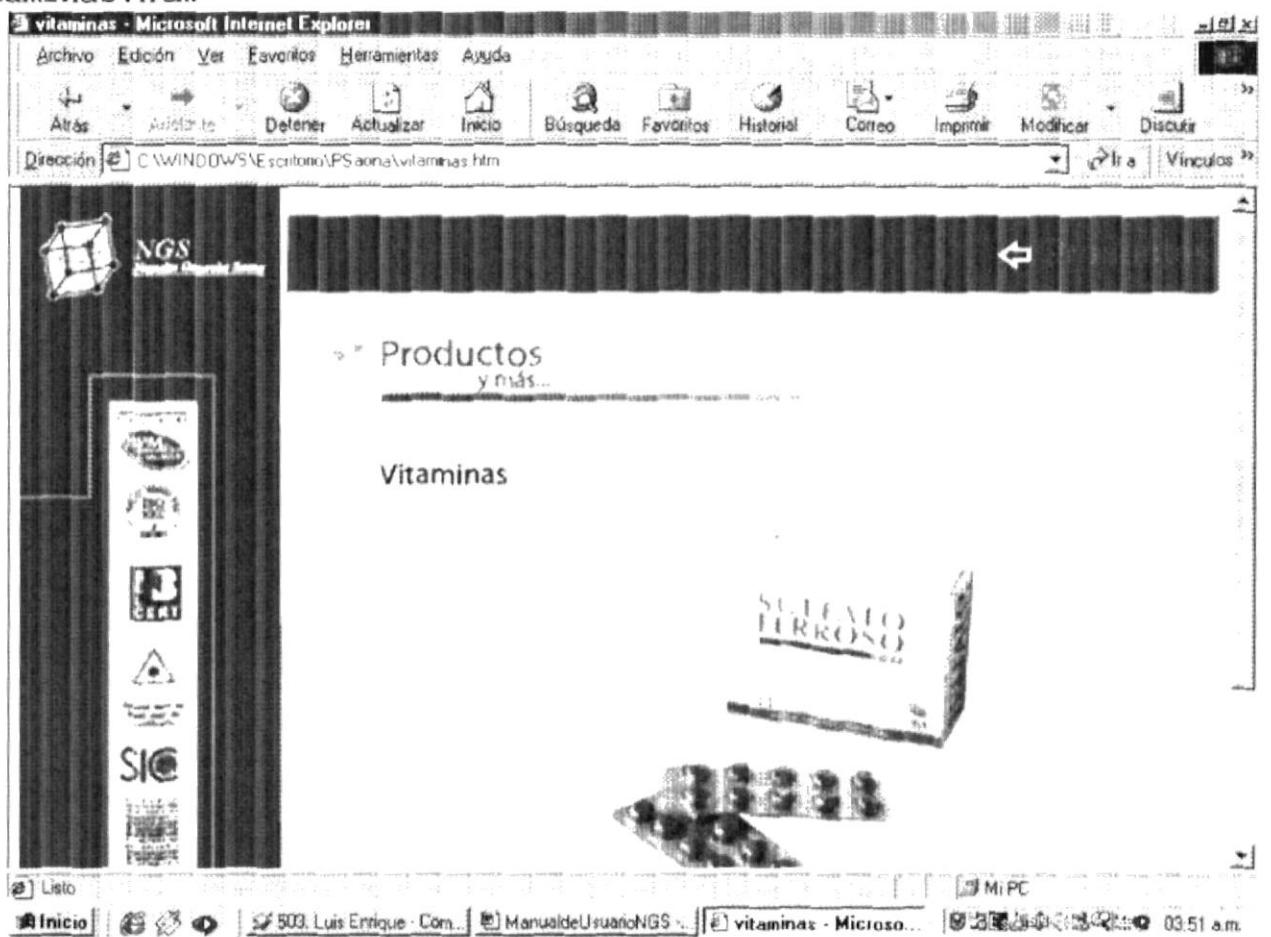

# Anexo C

# Glosario de Términos

### C. GLOSARIO DE TÉRMINOS

 $\mathbb{A}$ 

\* Atributos Nivel de Seguridad que se asigna al programa.

B

\* Browser Programa de consulta de información.

 $\mathcal{C}$ 

· Cybernauta Usuarios comunes que navegan en el Internet.

 $\mathbb D$ 

- · Dispositivos Nombre que se les da a los accesorios de trabajo de la computadora.
- · Dominio Nombre que se conoce a los proveedores de información (Servidores).

 $\mathbf E$ 

· E-Mail Es el nombre en inglés que se le da a Correo Electrónico.

g

G

 $\bullet$  Gif Tipo de formato de gráficos animados o estáticos.

H

- · Hardware Todo lo referente a la parte física de la computación.
- \* Hipervinculo Conexión de una página a un Sitio Web.

 $\mathbb T$ 

· Interface

Es un traductor de señales. \* Internet Superautopista de la información.  $\bullet$  I.S.P. Proveedor del Servicio de Internet. J · Jpeg Tipo de archivos gráficos estáticos. L  $\bullet$  LAN Red de Área Local М ▼ Multimedia Conjunto de dispositivos de Vídeo, Audio y Voz.  $\rm N$ · Navegador Programas especiales para la presentación de Paginas Web.  ${\rm P}$ · Pixeles Unidad de medida del color. · Procesador El cerebro de la computadora.  $\,$  R  $\bullet$  Ram Memoria de acceso aleatorio.  $\bullet$  Red Conjunto de computadoras enlazadas por un servidor principal.

S

\* Software

Todo lo referente a la parte no tangible de la computación (Programas).  $\mathbf T$ · Tarjeta Gráfica Dispositivo utilizado para monitores.  $\mathbf U$ 

 $\bullet$  URL Localizador de recursos universal. Dirección de un Sitio Web.

W

· WebSite Lugar o sitio de una Página en el Internet.